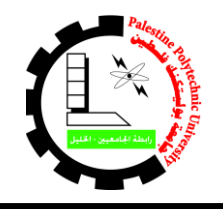

**جامعة بوليتكنك فلسطين عمادة شؤون الطلبة**

*PalestinePolytechnicUniversity*

**التاريخ0300/30/30:م**

**إعالن هام لجميع طلبة الجامعة )القدامى والجدد والتجسير المسائي(**

**البدء في تقديم طلبات القروض أو تجديدها على موقع صندوق اإلقراض من يوم األحد الموافق 0300/30/30م حتى موعد أقصاه** 

**يوم الخميس الموافق 0300/30/00م**

بناءً على الإجراءات التي تتبعها وزارة التربية والتعليم العالي /صندوق الإقراض للاستفادة من القرض فعلى جميع الطلبة الراغبين في االستفادة من قروض الوزارة للفصل الثاني 0202/0202 القادم العمل على تجديد أو تقديم طلباتهم على النحو التالي:

- الطلبة القدامى الذين قدموا قرض خالل الفصل األول 0202/0229 أو الذين قدموا قرض خالل الفصل الثاني 0202/0229 أو الذين قدموا قرض خالل الفصل األول :0202-0202 العمل على تجديد طلب القرض من خالل الدخول إلى حسابهم في موقع صندوق اإلقراض والنقر على قائمة قروض ثم "تجديد التقدم لقرض" ثم الضغط على زر "اضغط هنا لتجديد التقدم لطلب القرض/المساعدة" دون الرجوع لمكاتب عمادة شؤون الطلبة.
- الطلبة القدامى الذين لم يقدموا طلب قرض خالل الفصل األول 0202/0229 أو خالل الفصل الثاني 0202/0229 أو خالل الفصل األول 0202-0202 ولديهم حساب على موقع اإلقراض التابع للوزارة: العمل على الدخول لحسابهم ثم التقدم لطلب قرض جديد من خالل النقر على قائمة قروض ثم "تقديم طلب قرض" ثم تعبئة الطلب ثم تسليم األوراق المطلوبة لمكاتب عمادة شؤون الطلبة والتوقيع على طلب القرض واستالم اإليصال.
- الطلبة القدامي الذين ليس لديهم حساب على موقع اإلقراض: العمل على إنشاء حساب في موقع اإلقراض التابع للوزارة من خالل "إنشاء اشتراك جديد" ثم التقدم لطلب قرض جديد من خلال النقر على قائمة قروض ثم "تقديم طلب قرض" ثم تعبئة الطلب ثم تسليم الأوراق المطلوبة لمكاتب عمادة شؤون الطلبة والتوقيع على طلب القرض واستالم اإليصال.

## **آلية تقديم الطلب**

**) للطلبة الذين لم يقوموا بتقديم وتدقيق الطلب على موقع الوزارة في الفصل األول 0303/0309 او الفصل الثاني 0303/0309 أو الفصل األول 0300-0303(**

.2 تعبئة الطلب من خالل موقع صندوق اإلقراض اإللكتروني التابع للوزارة:

## **[www.iqrad.edu.ps](http://www.iqrad.edu.ps/)**

- 2. يتوجه الطالب لعمادة شؤون الطلبة لطباعة الطلب ويُسلِّم الطالب جميع الوثائق والمستندات الثبوتيه المطلوبة منه ľ لعمادة شؤون الطلبة)صورة هوية الطالب وصورة هوية األب موضح فيها ملحق الهوية وكتاب اثبات حالة الشؤون االجتماعية في وكالة الغوث إن وجد واثبات طالب لإلخوة في الجامعات وتقرير طبي في حال كان احد أفراد الأسرة مريض وصورة عن عقد الإيجار في حال كان البيت مستأجر وصورة عن قسيمة راتب الأب والأم إن وجدت وصورة عن شهادة الوفاة في حال وفاة الأب أو الأم، واذا كان الطالب لديه حالة شؤون إجتماعية من وزارة الشؤون الإجتماعية عليه إخبار الموظف في عمادة شؤون الطلبة لفحص ذلك دون إحضار وثيقة) ويتم تدقيق طلبه مباشرة ويستلم نموذج إثبات تقديم طلب وتدقيقه (الإيصال)، وفي حالة لم يُتِم الطالب هذه الخطوة ، يعتبر طلبه غير مكتمل وال ينظر فيه.
	- 3. في حالة فقدان الطالب اسم المستخدم و/ أو الرقم السري يمكنك استرجاعه من خلال موقع صندوق الإقراض اإللكتروني من خالل رابط "بحاجة لمساعدة؟" من خالل صفحة الدخول للحساب.

## **شروط الترشح**

- .2 أن يكون المتقدم طالبا منتظما يرغب بالتسجيل في الجامعة في الفصل الثاني 0202/0202
	- 2. أن يكون قد اجتاز بنجاح فصلا دراسيا على الأقل.
- 3. أن لا يقل المعدل التراكمي للطالب عن 65% لطالب البكالوريوس، و 60% لطالب الدبلوم.
- 4. أن يكون الطالب المتقدم ير غب بتسجيل ( 12 ) ساعة معتمدة على الأقل في الفصل الثاني من العام الدراسي .2021/2020

أي طالب يخل بأحد هذه الشروط يلغى قرضه من صندوق اإلقراض التابع لوزارة التعليم العالي.

## **مالحظة**

- ال يعتبر الطالب مستوفي للشروط ولن يستفيد من القرض للفصل الثاني 0202/0202 ما لم يقم بتجديد طلبه أو بتعبئة الطلب (في حال لم يكن متقدما في الفصل الأول 2019-2020 أو الثاني 2020/2019 أو الأول 0202-0202( ومراجعة عمادة شؤون الطلبة لطباعة طلبه والتوقيع عليه أمام موظف عمادة شؤون الطلبة واستلام الإيصال.
- **هناك شرح مفصل على موقع الجامعة اإللكتروني وموقع عمادة شؤون الطلبة اإللكتروني يوضح كيفية عمل حساب والدخول إليه وتقديم طلب القرض.**